## Поддержка Яндекс.Суперчек

Настройки, необходимые для поддержки функционала Яндекс. Суперчек, состоят в следующем.

```
кассовом сервере по адресу: Магазин - Типы касс необходимо выбрать тип кассы и нажать кнопку Настройки:
```
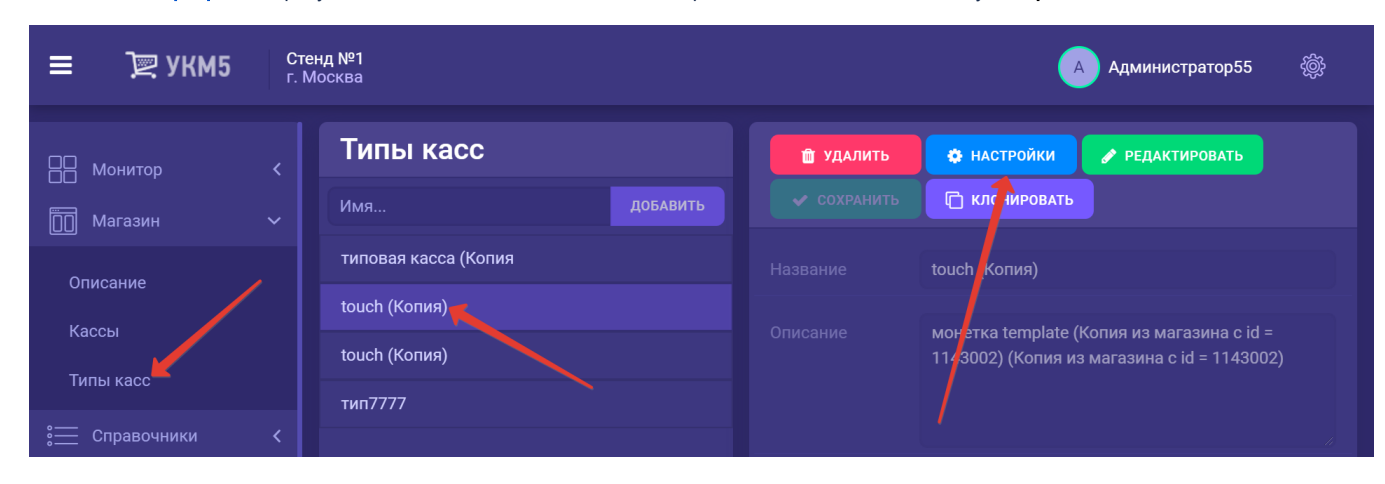

В появившемся иерархическом древе в разделе plugins файла sale.conf (applications\sale\sale.conf) нужно добавить следующую строку:

## ,{ include file("conf/applications/sale/supercheque.conf") }

или раскомментировать её, если она уже содержится в файле.

Необходимо сохранить файл [supercheque.conf](https://manual.retail-soft.pro/download/attachments/52172815/supercheque.conf?version=1&modificationDate=1650467011393&api=v2) по адресу: applications\sale\sale.conf, если он там отсутствует.

Все настройки нужно сохранить.